## **OVERVIEW**

The following procedure is a supplement to other documentation available for the IMPULSE•G+ Mini variable frequency drive (VFD). This will guide the user in proper installation and setup of the system. Before using the VFD-controlled equipment, the operator shall read the operating manual of the hoisting machine, shall be trained, and has to know all hazards by operating of cranes, hoists, or lifting devices.

When installing the system, be sure to follow good wiring practices and follow all applicable electrical codes. Ensure that the mounting of all components are secure and the environment, such as excessive moisture, poor ventilation, etc., will not cause system degradation.

Read this document thoroughly before attempting installation. Refer to the technical manual available at: www.columbusmckinnon.com/magnetek.

### **Step 1**

### **Connect Motor and Line Power**

#### *B1 B2 – + +1 +2* **XXXXXX**

Figure 1 shows the electrical connections for the input power and motor terminals on the IMPULSE<sup>·</sup>G+ Mini. Make the appropriate connections, with power turned off. Follow good wiring practices and follow all applicable electrical codes. Ensure the equipment is properly grounded, as shown.

**Figure 1: Input Power and Output Motor Connections**

This step shows how to access and modify a parameter as well as how to monitor signals such as output frequency and motor current.

**DANGER! DANGEROUS VOLTAGES ARE PRESENT WHEN VFD IS ON. Improper wiring can cause bodily harm and damage to the**  equipment. Before applying power to the IMPULSE<sup></sup>G+ Mini, **ensure that all protective covers are fastened and all wiring connections are secure. After power has been turned OFF, wait at least 5 minutes until the charge indicator extinguishes completely before touching any wiring, circuit boards, or components.**

> Press  $\frac{1}{2}$  to select the digit you would like to change. Next use  $\Delta$  and  $\Delta$  to select the parameter group, sub-group, or number.

**WARNING: DO NOT CONNECT ANY OF THE FOLLOWING TERMINALS TO EARTH GROUND.**

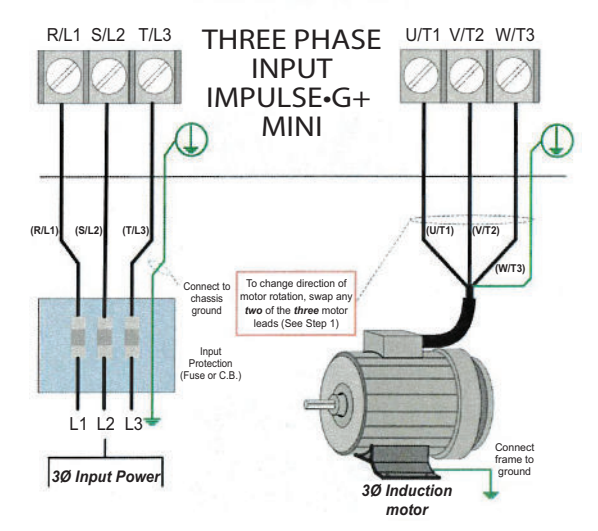

# **IMPULSE®•G+ Mini Variable Frequency Drive** Quick Start Guide

### **Step 2**

### **Typical Connection Diagram**

This step shows a typical wiring diagram and connection points for the IMPULSE•G+ Mini. Wiring connections should only be made by trained and authorized personnel when power to the VFD is turned off.

*\*\*\* In accordance with UL508C, ISO 13849-1 (Cat. 3, PL d), and EN 61800-5-2 (SIL2).*

**Figure 2: Typical Connection Diagram**

**Step 3**

### **Changing Parameters and Monitoring**

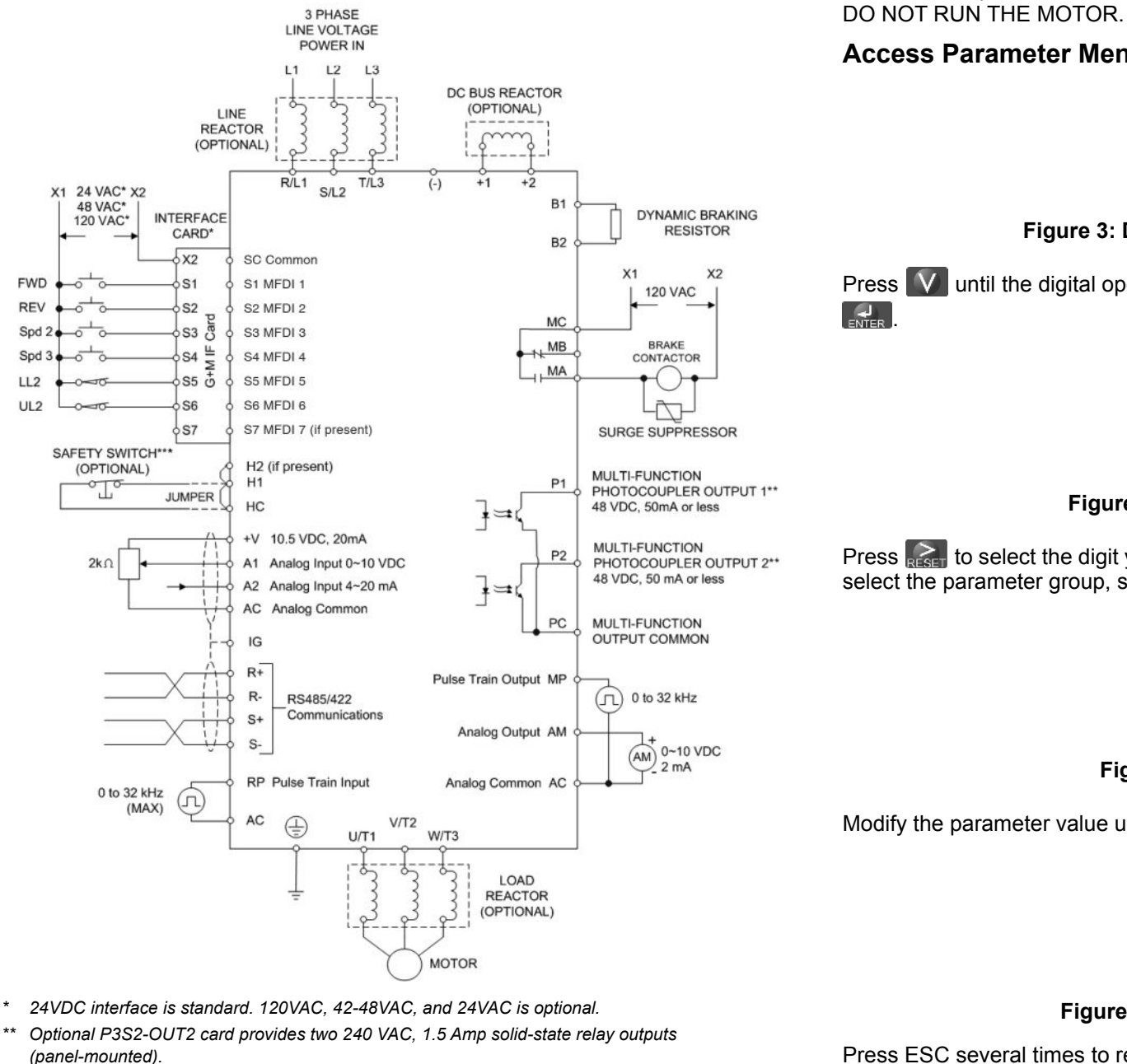

Make sure all protective covers have been re-attached and power is turned on.

#### **Access Parameter Menu and Change Parameters**

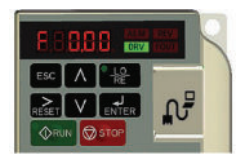

#### **Figure 3: Digital Operator Power-up State**

Press  $\mathbf{V}$  until the digital operator shows the parameter menu (PAr) then press

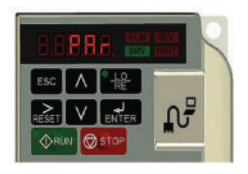

#### **Figure 4: Select Parameter Menu**

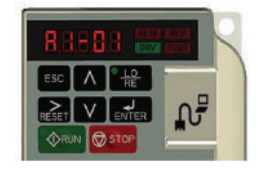

**Figure 5: Select Parameter**

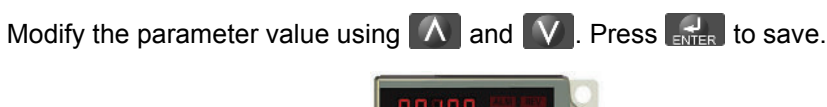

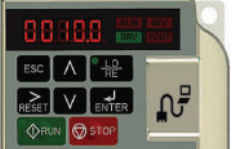

#### **Figure 6: Change Parameter Value**

Press ESC several times to return to the main display.

For questions regarding service or technical information contact: 1.833.SVC.CMCO (1.833.782.2626)

International Service Outside the U.S. & Canada call 1.262.783.3500, press 3

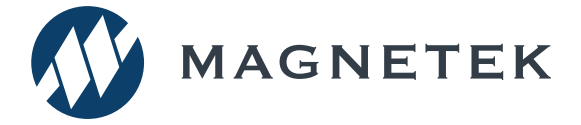

#### **Monitor Motor Frequency and Motor Current**

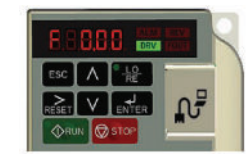

#### **Figure 7: Digital Operator Main Display**

Press  $\Lambda$  until the FOUT LED turns on. The display now shows the actual output frequency in Hz.

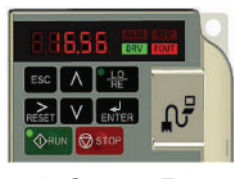

**Figure 8: Output Frequency**

Pressing  $\Lambda$  again will show the motor output current in Amps.

*NOTE: Refer to the technical manual on how to access other drive monitors.*

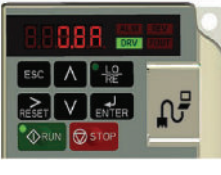

**Figure 9: Motor Current**

## **Step 4**

It is recommended that the Control Method is set to V/f  $(A01.02 = 0)$ . If Open Loop Vector is desired, set A01.02 = 2.

## **Select a Control Method and Motion**

This step explains how to configure the VFD for a Hoist or Traverse application. For hoisting applications, the IMPULSE · G+ Mini should only be used to control a hoist with a mechanical load brake.

#### **Traverse:**

Set parameter A01.03 = 0 (Traverse).

In this step the IMPULSE $\cdot$ G+ Mini is set up for use with the motor. Make sure all protective covers have been reattached and then apply power to the IMPULSE.G+ Mini. DO NOT RUN THE MOTOR.

Press  $\left[\begin{array}{ccc} \bigwedge \end{array}\right]$  until the Digital Operator shows the Auto-Tuning menu (A. Tun) then press  $\frac{1}{\text{m/s}}$ 

#### **Hoist (with Mechanical Load Brake):**

Set parameter A01.03 = 1 (Hoist). It is recommended that the Control Method is set to V/f (A01.02 = 0). If Open Loop Vector is desired, set A01.02 = 2.

*NOTE: An Auto-tune is recommended when using the Open Loop Vector control method or Hoist motion.*

## **Step 5**

Press  $\Lambda$  to select the next parameter and follow the same procedure described above to adjust its value.

### **Select a Speed Reference**

This step lists the speed reference settings that are selected with parameter A01.04.

Next, press  $\sqrt{\phi_{\text{RUN}}}$  on the Digital Operator. The IMPULSE. G+ Mini will now start the Auto-Tuning procedure.

*NOTE: Default speed settings will be automatically applied via X-Press Programming™. Reference the technical manual for more details and wiring instructions.*

The display will show **WE End** when the Auto-Tuning procedure has successfully completed. Please reference the IMPULSE.G+ Mini technical manual or repeat Auto-Tuning procedure if the display shows an error message.

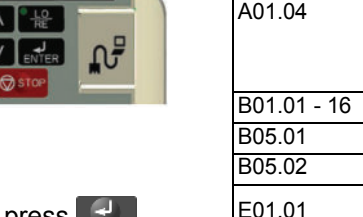

## **Step 6**

### **Auto-Tuning with Motor**

- **WARNING! SUDDEN MOVEMENT HAZARD. The IMPULSE**<sup>-</sup>G+ **Mini and motor may start unexpectedly during Auto-Tuning.**
- **WARNING! ELECTRIC SHOCK HAZARD. High voltage will be supplied to the motor when Auto-Tuning is performed. Do not touch the motor.**

**V/f:**

Set T01.01 = 2 (Term Resistance)

Set  $T01.01 = 0$  (Standard Tuning)

**Open Loop Vector:**

For USA: Enter Motor

Decouple motor from load and disengage brake.

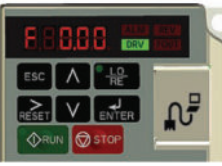

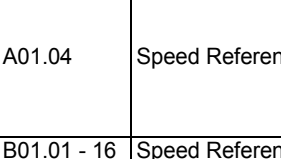

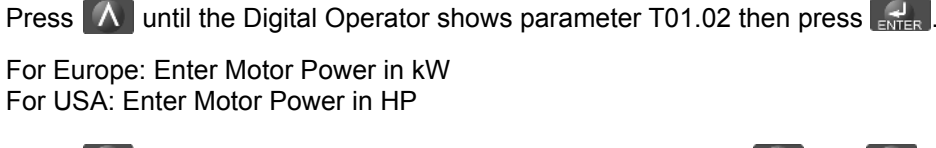

Press  $\frac{1}{R}$  to select the digit you would like to change and use  $\Delta$  and  $\Delta$  to adjust the value, then press  $\frac{1}{2}$  to save the value.

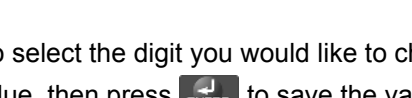

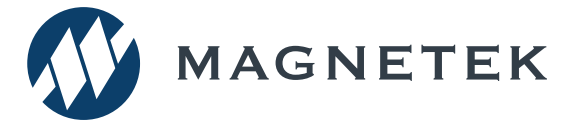

while my motor is ramping down? protection time parameter L01.02.

**2-Speed Multi-Step:** A01.04 = 0 **2-Step Infinitely Variable:** A01.04 = 3 **3-Speed Multi-Step:** A01.04 = 1 **3-Step Infinitely Variable:** A01.04 = 4 **5-Speed Multi-Step:** A01.04 = 2 **Uni-Polar Analog:** A01.04 = 5

- Motor Rated Voltage (e.g. 230 V, 460 V) 3908
- Motor Rated Current (e.g. 22.0 A) Motor Rated Frequency (e.g. 60.0 Hz)

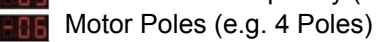

**HEMP** Motor Rated Speed (e.g. 1750 rpm)

After setting parameter T01.07 press  $\Delta$  to select the Auto-Tuning command.

# **IMPULSE®•G+ Mini Variable Frequency Drive** Quick Start Guide

**Step 7**

#### **Quick Start Parameters**

The following table lists the commonly used parameters as well as frequently

asked questions.

# **Frequently Asked Questions**

**Question:** How do I reset the drive back to factory default settings? **Answer:** Go to parameter A01.05 and enter 1110.

**Question:** How do I adjust the time it takes the motion to speed up or slow down? **Answer:** Adjust the acceleration time parameter B05.01 and deceleration time parameter B05.02.

**Question:** How do I prevent my drive from tripping on an OV fault (overvoltage) while my motor is ramping down? **Answer:** Increase deceleration time parameter B05.02 and check braking resistor.

**Question:** How do I prevent my drive from tripping on an OL1 fault (overload)

**Answer:** Verify motor rated current parameter E02.01 and motor overload

**Question:** How can I run my motor above the nominal motor speed? **Answer:** Increase the value of parameter E01.04 Maximum Frequency. Verify that the motor and system allow for this.

**Question:** How can I change motor direction without changing the motor leads? **Answer:** Set parameter B03.04 to 1 (exchange phases).

**Question:** Where can I find troubleshooting information regarding faults and

alarms? **Answer:** Reference the technical manual.

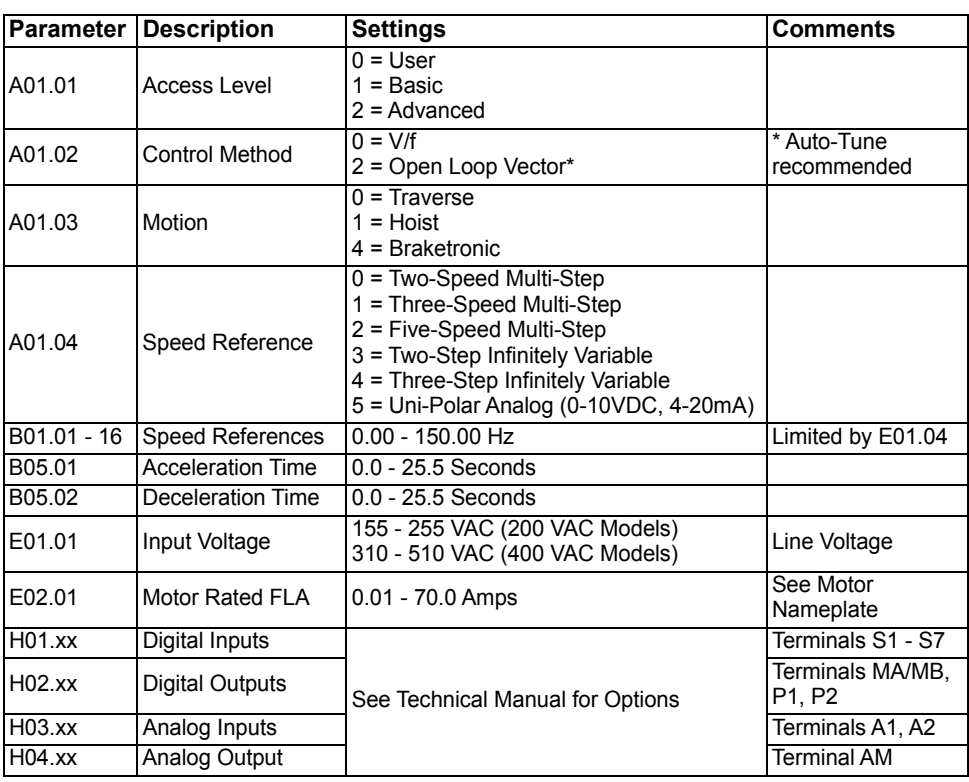

N49 W13650 Campbell Drive Menomonee Falls, WI 53051 Phone: 262.783.3500 Fax: 262.783.3510 Toll-Free Phone: 800.288.8178 Toll-Free Fax: 800.298.3503

For questions regarding service or technical information contact: 1.833.SVC.CMCO (1.833.782.2626)

International Service Outside the U.S. & Canada call 1.262.783.3500, press 3